操作手順

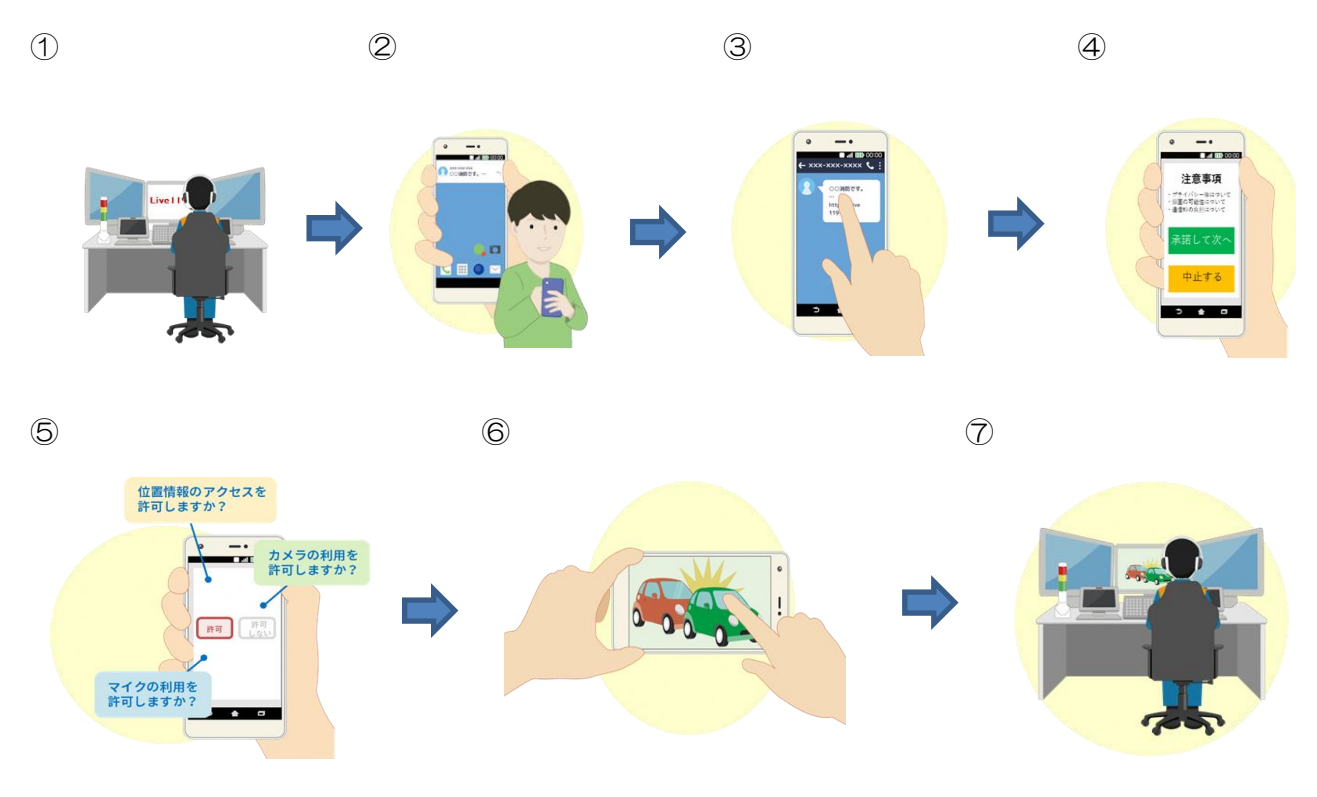

- ① 指令員が通報者に対し、映像通報システム( Live119)による映像通話のご協 力をお願いします。
- ② 了承いただくと、指令員が通報者の電話番号宛にショートメッセージ( SMS) を送信します。
- ③ ショートメッセージ(SMS)を受信した通報者は、ショートメッセージ(SMS) を開き URL をタップします。Web ブラウザから映像通報システム(Live119) を起動します。
- ④ 通報者は撮影前の注意事項を確認し、承諾 すると次へ進みます。
- ⑤ 映像通報システム( Live119)ではマイクやカメラ、位置情報を利用します。 設定の許可をして次へ進みます。
- ⑥ 撮影を開始します。
- ⑦ 撮影している映像は、消防指令センターへ送信されます。指令員が現場の状況を 映像で確認します。